## **Directions for Setting Notification Preferences**

If you do not have internet access, please contact your child's school office for assistance.

## **\*\*Changes need to be made for each child in your family\*\***

1. Go to [www.bonduel.k12.wi.us](http://www.bonduel.k12.wi.us/) and select parent resources and then Family Access

2. Login to Family Access. If you haven't set up an account or forgot any of your login information, please contact your child's school office for assistance.

3. Once logged in, please choose Skylert from menu on left hand side of screen.

4. From here you can see currently selected contact preferences. Below is an example of how the system is set up prior to changes being made.

5. If you want to make changes, click the "Edit" button to make changes to your contact preferences. Please remember to leave at least one method enabled for each type of message and as many as possible for Emergency.

6. Primary guardian info can be altered if logged in as primary guardian. Additional numbers and emails can be added as well if there are other ways you'd prefer to be contacted.

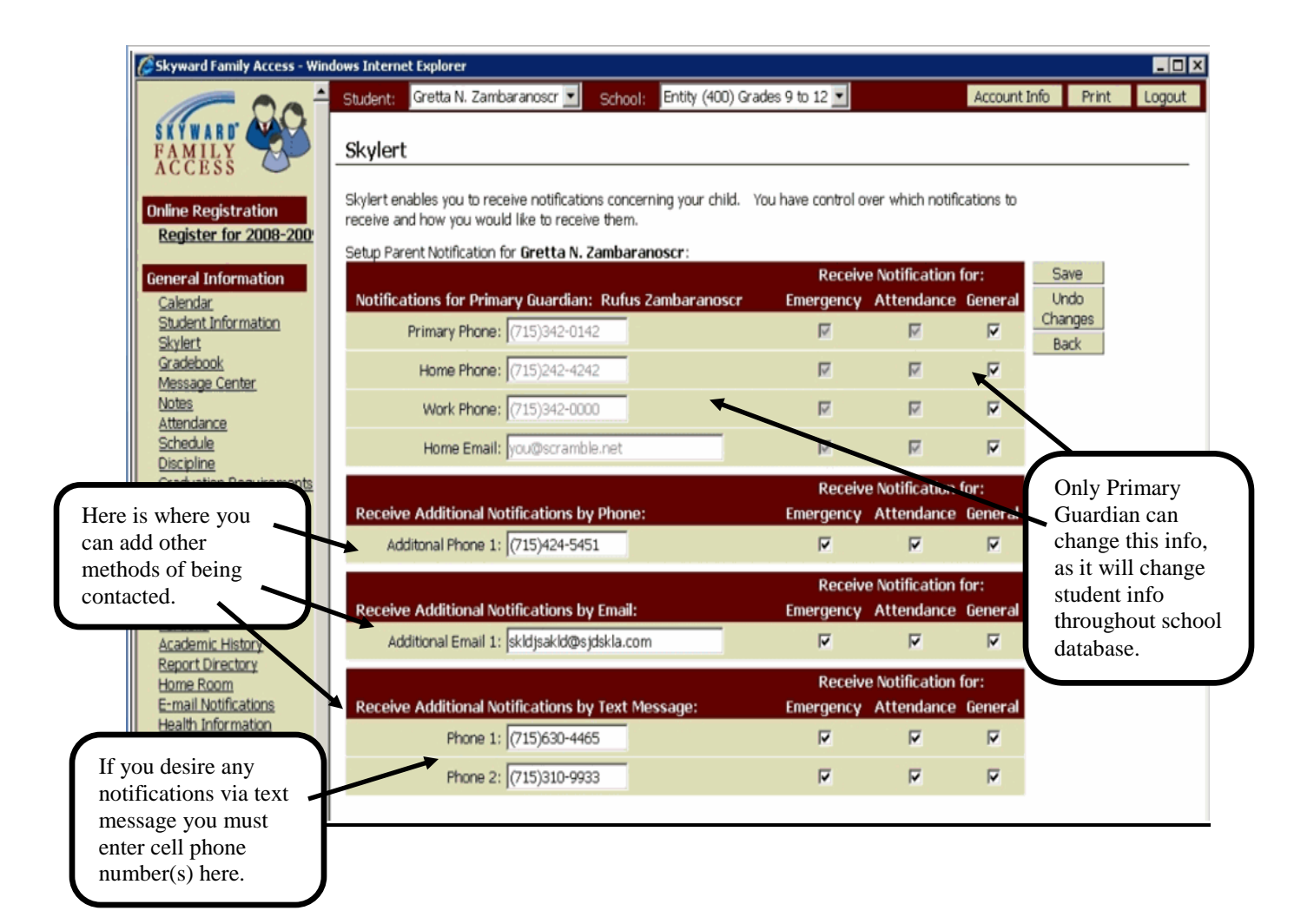